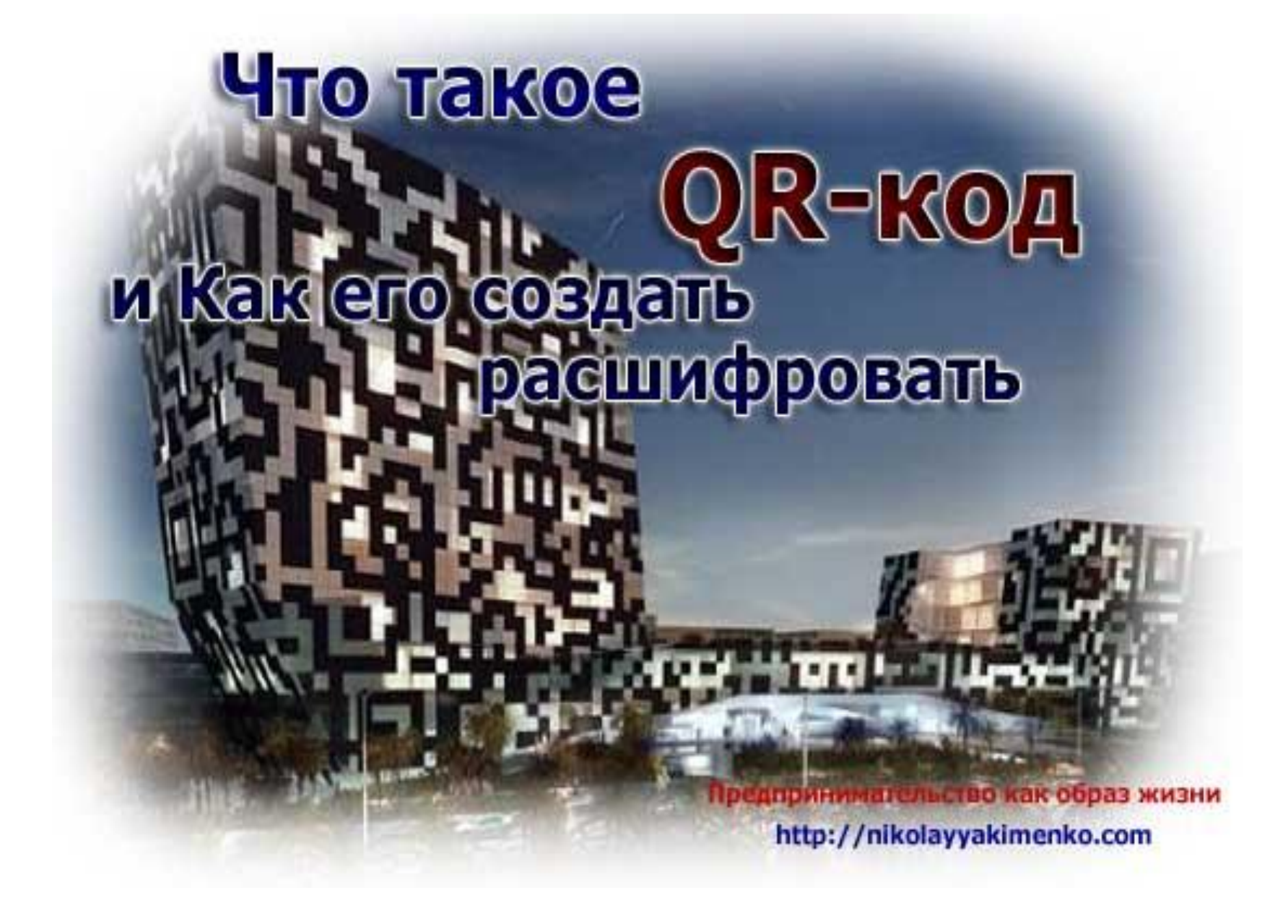

- **• Что такое QR-код**
- **• QR код** «*QR Quick Response Быстрый Отклик*»(или *быстрый ответ*) — это двухмерный штрихкод (баркод), предоставляющий информацию для быстрого ее распознавания с помощью камеры на мобильном телефоне.

При помощи QR-кода можно закодировать любую информацию, например: текст, номер телефона, ссылку на сайт или визитную карточку и т.д. и т.п.

- Проще говоря данные коды представляют собой небольшие, миниатюрные носители данных, в которых можно разместить любую закодированную информацию объемом в половину страницы А4 формата. Визуально код представляет собой набор белых и черных квадратиков.
- Стоит отметить что **QR-коды** могут быть выполнены и в других цветах. Главное, чтобы между темными и светлыми участками был четко выраженный контраст.

# **Как расшифровать этот код ?**

- Для расшифровки этого кода можно использовать любой мобильник, смартфон или планшетник с камерой и поддержкой программы для сканирования кода. Ниже я укажу названия приложений для распознавания кода.
- **• Порядок расшифровки, сканирования:**
- 1. Возьмите мобильный телефон с камерой 2. Запустите программу для сканирования кода 3. Наведите объектив камеры на код 4. Получите информацию!

## **Перечень ссылок приложений для считывания QR-кодов для iPhone и iPAd**

**• Bakodo** –

*\_http://itunes.apple.com/app/bakodo-barcod e-scanner-qr/id371932548* 

### **• Scan** —

\_*http://itunes.apple.com/app/scan/id411206 394* 

#### Screenshots

iPhone | iPad

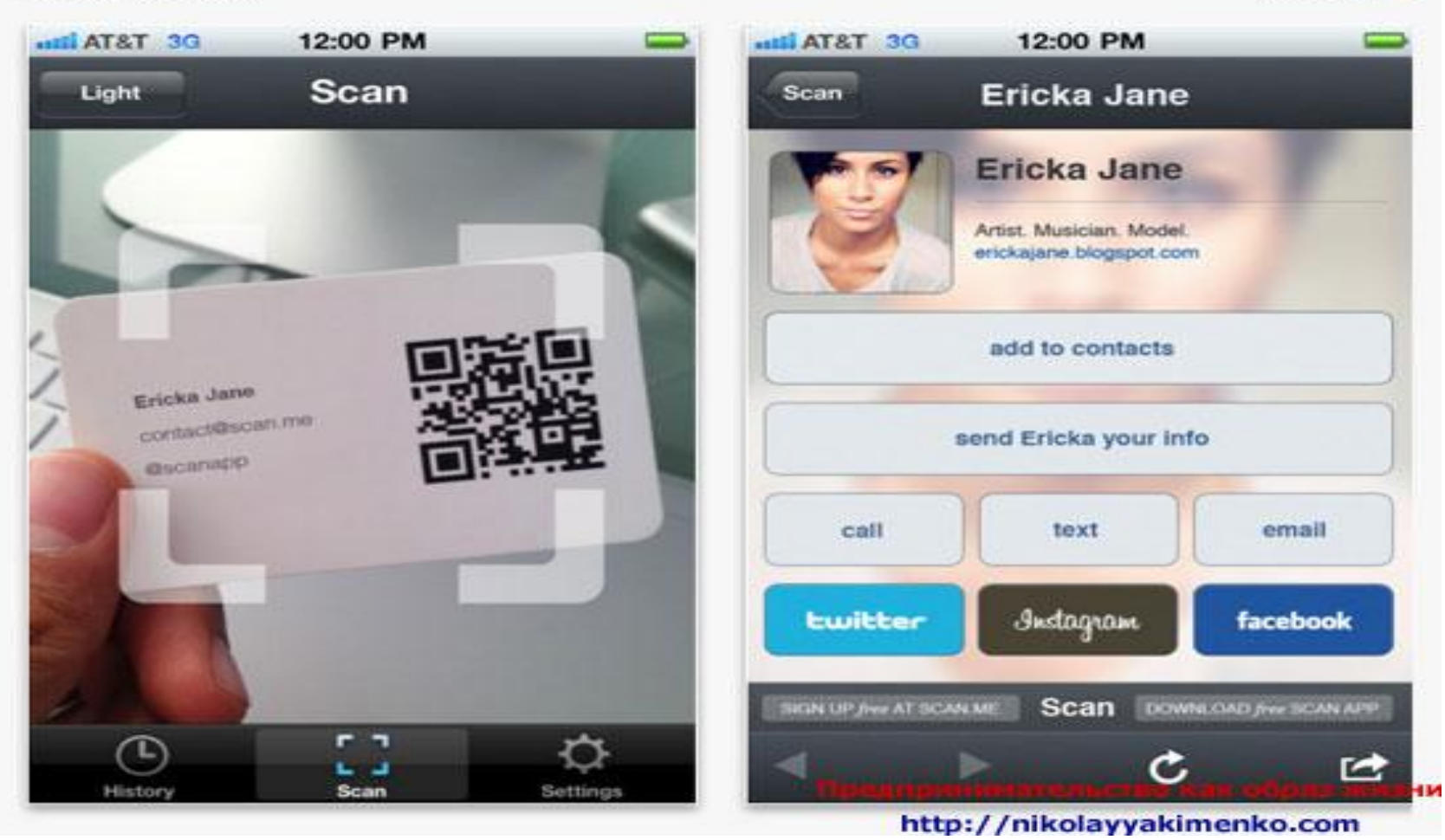

Скрин приложения для считывания QR- кода

### **Перечень ссылок приложений для считывания QRкодов ОС Android**

**• Barcode Scanner** –

\_*https://market.android.com/details?id=com.google.zxing.client.a ndroid*

### **QuickMark Lite QR Code Reader** –

\_*https://market.android.com/details?id=tw.com.quickmarklite*

- **• Ссылки поиска программ для считывания QR-кодов для различных платформ**
- **• QuickMark QR Code Reader** \_*http://www.quickmark.com.tw/En/basic/downloadmain.asp* Поискать можно здесь \_*http://www.i-nigma.com/Downloadi-nigmaReader.html*
- Также QR-код можно **распознать с помощью специальных интернет-ресурсов**. Например \_*http://old.mr7.ru/qr/*

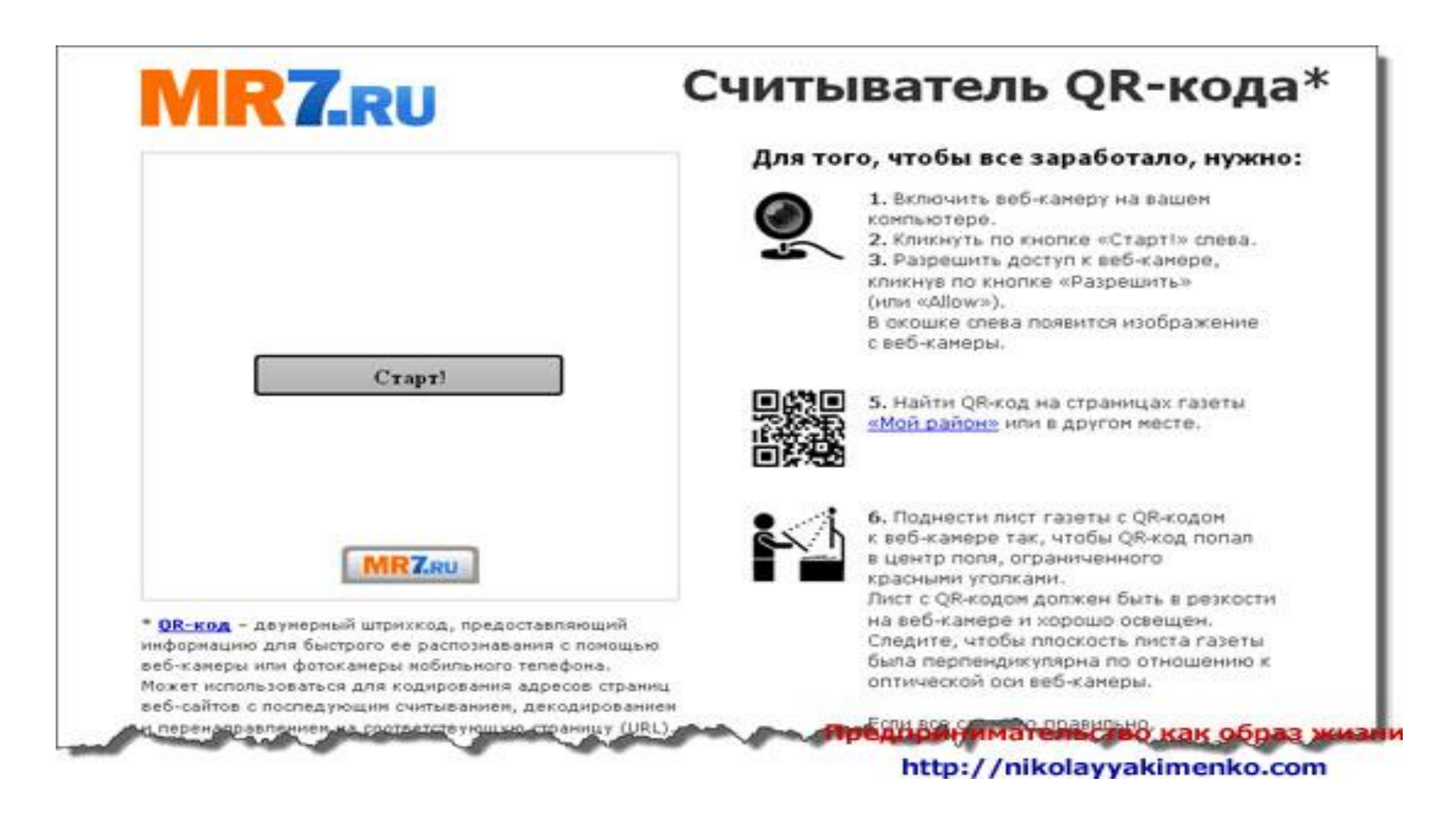

#### Интернет ресурс распознания кода http://old.mr7.ru/qr/

## **Зачем нужен? Или основное предназначение QR-кодов**

- Изначально эти коды использовались исключительно в промышленности. Когда же были обнаружены другие варианты их применения, **QRкоды** заняли достойное место в нашей повседневной жизни. В данный момент **QR-коды чаще всего можно встретить в газетах** и **рекламе**, где они содержат очень длинные или сложные адреса интернет ресурсов.
- Развитие технологий в повседневной жизни «научили» любой смартфон распознать и расшифровать данную информацию. Только вам понадобится **определенная программа для распознавания QR-кода**. Их я указал выше. А теперь перейдем к самому интересному, **созданию своего QR-кода**

## **Создание QR-кода**

• 1. Переходим на сайт http://www.grcoder.ru/ 2. В окне «введите текст для кодирования:» вводим информацию. Текст, ссылку и т.д. В качестве примера ввожу свои данные. 3. Чуть ниже выбираем размер кодированного изображения 4. Чуть правее нажимаете кнопку «создать код» 5. И вуаля справа видим свой код

## Создание QR-кода

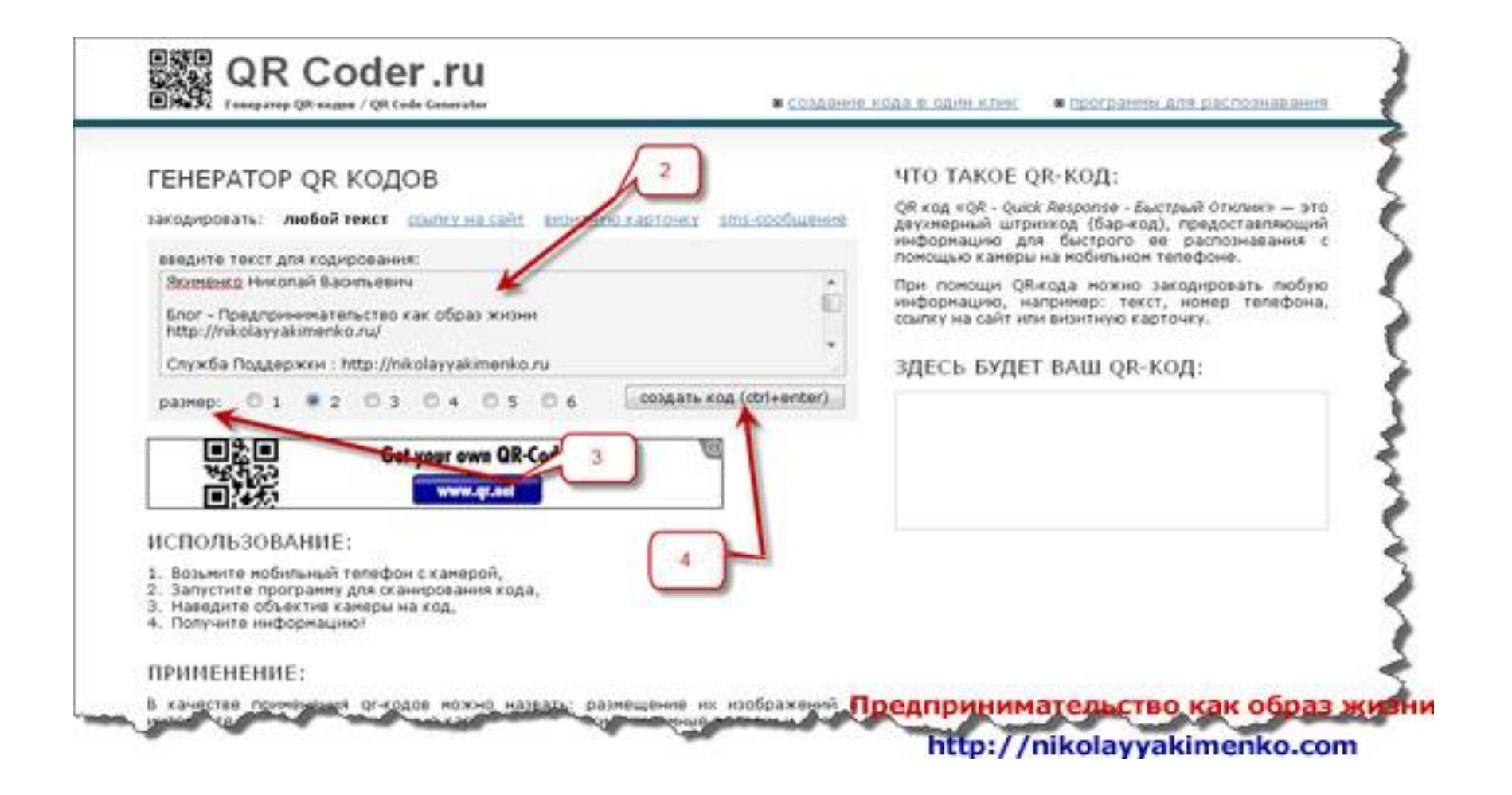

- **• Заключение**
- Если вы захотите установить это изображение, можете скопировать и установить код с изображением или установить ссылку на изображение в своем блоге.

# HTML код и ссылка на изображение QR-кода

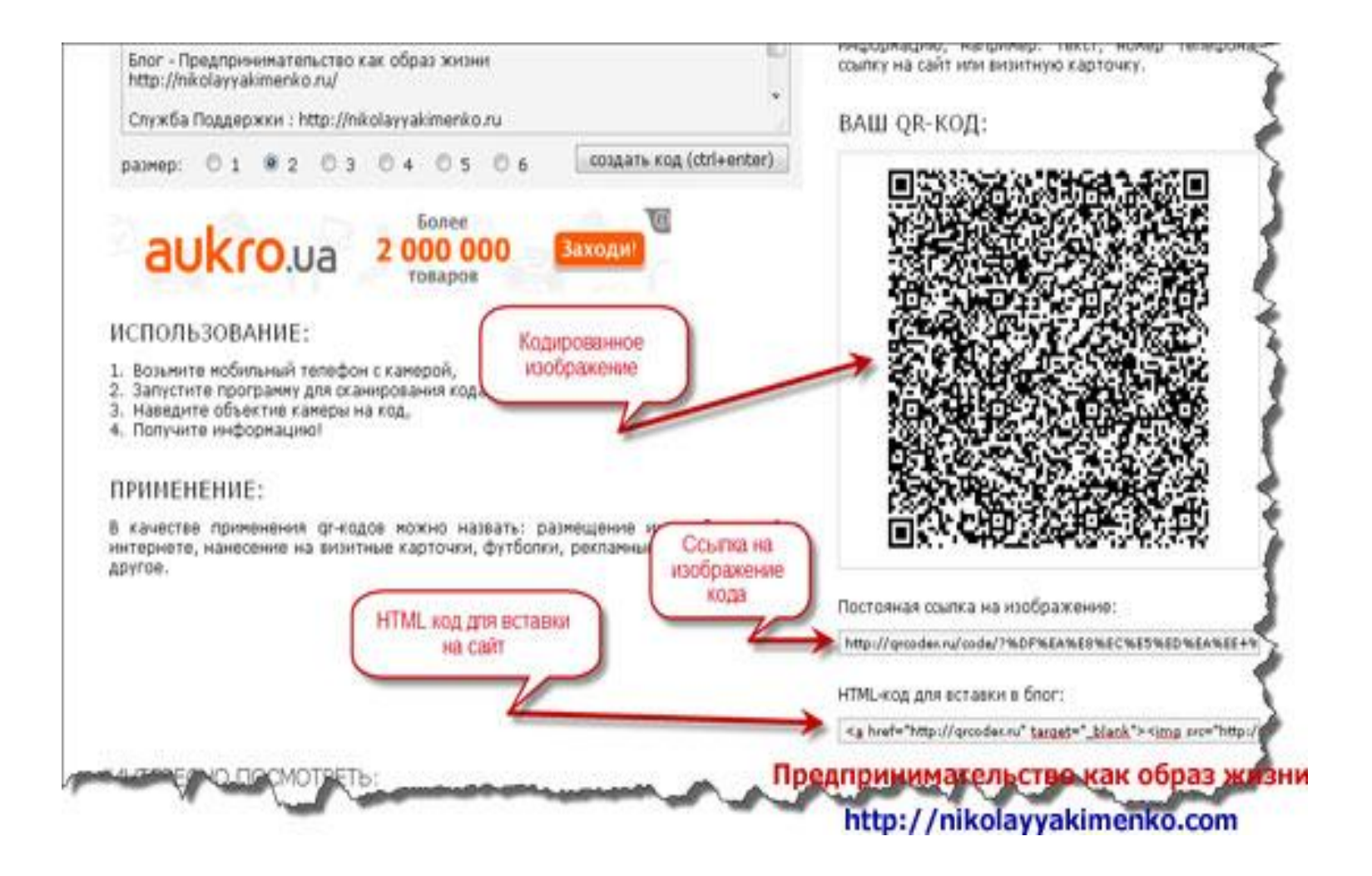